### **Autodeskマルチユーザ**

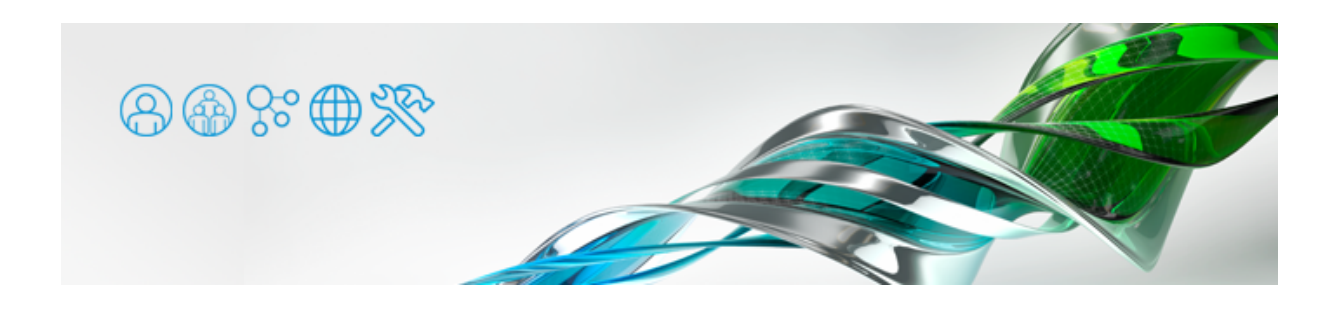

Windowsクライアントにて、ライセンスサーバーを設定する設定を解説します。

起動時にライセンスサーバーを設定

アプリケーションの起動時に表示される [それでは始めましょう] ダイアログで [マルチ ユーザ] を選択します。

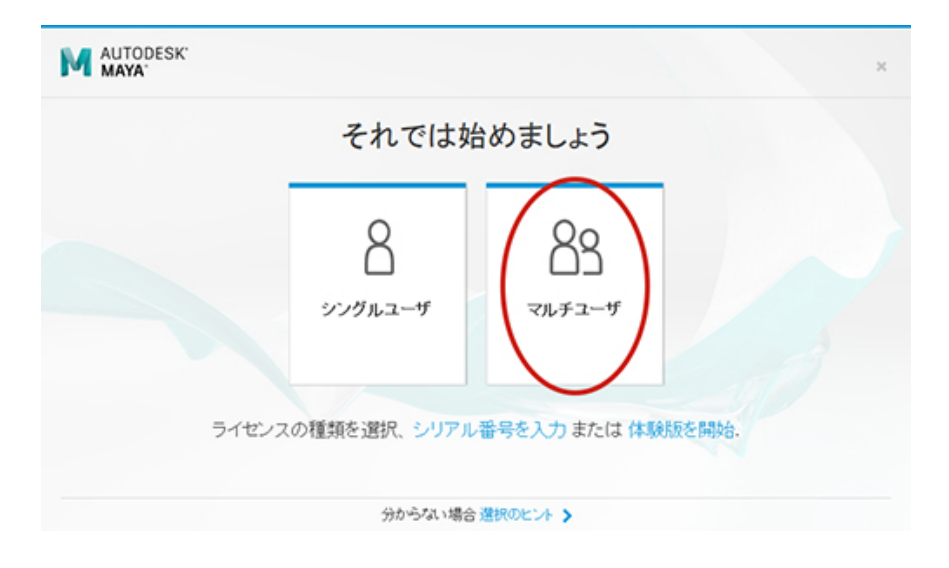

ライセンスサーバの設定に合わせ、[ライセンス サーバ モデルを選択] します。[サーバ名] 欄にライセンスサーバのコンピュータ名、 もしくはIPアドレスを入力します。

●コンピュータ名を入力する場合: ネットワーク内で正しく名前解決がされている必要があります。

●IPアドレスを入力する場合: ライセンスサーバのIPアドレスが固定されている方がいいでしょう。

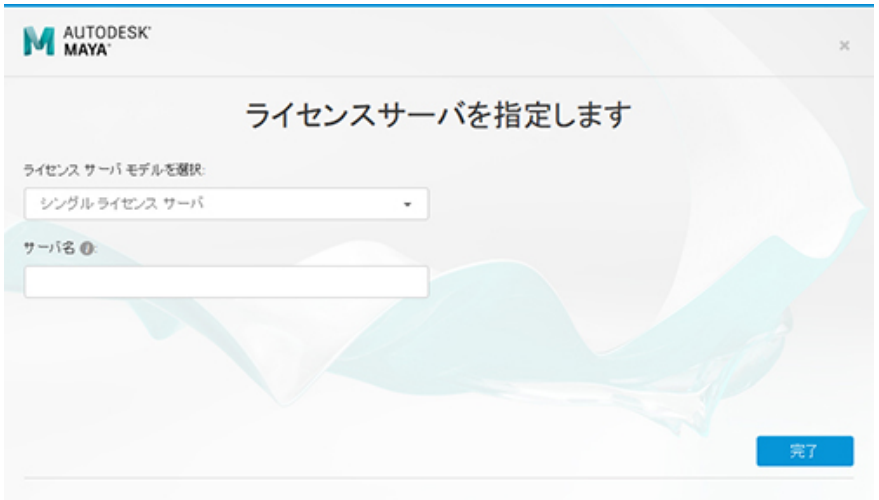

ライセンスサーバーをIPアドレスで指定する場合、ネットワーク環境によっては、ライセンスファイル1行目の記述をIPアドレス にしておかないとうまくいかないことがあります。

<例> SERVER 192.168.1.1 xxxxxxxxxxxx

管理者向けのチェックポイント (Windows)

ライセンス管理者の方がライセンスサーバーの設定を確認・変更する場合などは、下記もご参照ください。

## **STEP 1 レジストリをチェック**

レジストリエディタを起動、下記の場所にある[ADSKFLEX\_LICENSE\_FILE]の記述を調べます。 それぞれの箇所の記述に矛盾があ ると、正常に動作しないことがあります。 場合によっては1箇所しか記述が無いことがありますが、他の箇所と矛盾していなければ大丈 夫です。

```
[1] ローカルマシン64bit部分
[HKEY_LOCAL_MACHINE]>[SOFTWARE]>[FLEXlm License Manager]
[2] ローカルマシン32bit部分
[HKEY_LOCAL_MACHINE] > [SOFTWARE] > [Wow6432Node] > [FLEXIm License Manager]
[3] カレントユーザ64bit部分
[HKEY_CURRENT_USER]>[SOFTWARE]>[FLEXlm License Manager]
[4] カレントユーザ32bit部分
[HKEY_CURRENT_USER] > [SOFTWARE] > [Wow6432Node] > [FLEXlm License Manager]
```
値の記述のパターンとしては、下記の2種類があります。

(1) ライセンスサーバーの [コンピュータ名] もしくは [IPアドレス] が記述されている場合。 <例:コンピュータ名で指定した場合> @LicenseServerName; <例:IPアドレスで指定した場合> @192.168.x.x;

※ @LicenseServerName のように、 ; が含まれずに記述されている場合もあります。

(2)インストールされているアプリケーションのパスが記述されている場合。 <例> C:\Program Files\Autodesk\3ds Max 2016

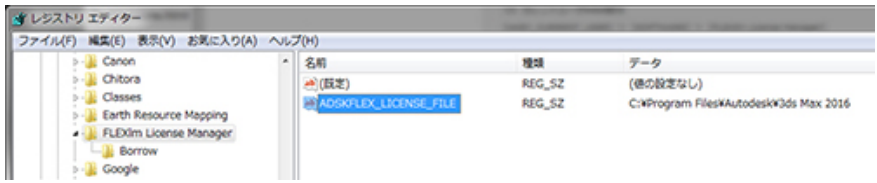

この場合は、以下のように [LICPATH.LIC] ファイルを編集します。

# **STEP 2 [LICPATH.LIC]ファイルをチェック**

上記レジストリ部分で指定されているディレクトリに移動し、[LICPATH.LIC]ファイルをテキストエディタで開きます。[コンピュ ータ名]もしくは [IPアドレス]部分を編集します。

[LICPATH.LIC]ファイル記述の例(コンピュータ名で指定した場合)

SERVER LicenseServerName xxxxxxxxxxxx USE\_SERVER

[LICPATH.LIC]ファイル記述の例 (IPアドレスで指定した場合)

SERVER 192.168.x.x xxxxxxxxxxxx USE\_SERVER

● [LICPATH.LIC] ファイルにサーバ情報を記述しても、STEP 1 でライセンスサーバーが直接指定されている場合 は[LICPATH.LIC]ファイルが参照されることはありません。

#### 管理者向けの追加情報 (Windows)

Autodesk インストーラの仕様により、通常は上述の2箇所をチェックいただければいいでしょう。しかし、Flexlmライセンスシステム には他の設定箇所もあるため、ユーザー様のご環境によっては、別の設定方法の方が適しているかもしれません。

クライアントPCがライセンスサーバーを参照する順番は、概ね下記の優先順になります。

優先度 1 ユーザー環境変数 [ADSKFLEX\_LICENSE\_FILE]にて指定されているサーバ 優先度 2 システム環境変数 [ADSKFLEX\_LICENSE\_FILE]にて指定されているサーバ 優先度 3 レジストリの [ADSKFLEX LICENSE FILE]にて指定されているサーバ 優先度 4 システム環境変数 [LM\_LICENSE\_FILE]にて指定されているサーバ 優先度 5 [LICPATH.LIC]ファイルで指定されているサーバ 優先度 6 [flexlm]フォルダ内の\*.licファイル (Maya、MotionBuilder、Mudboxのみ)

- ●上述のチェックボイントの通り、通常はインストールした時点では 優先度 3 もしくは 優先度 5 で設定されてい ます。
- ●優先度 1 の設定はログインユーザーごとに異なってしまうため、基本的に使わない方がいいでしょう。
- ●優先度 2 の設定は、例えば教育機関様や不特定多数のユーザー様が端末を共有している制作環境の場合など、口 グインユーザーに左右されたくない場合に設定するといいかもしれません。
- ●優先度 4 の設定は、ライセンスシステムのメンテナンス用の設定ですので、基本的に使用しないようにしてくだ さい。
- ●優先度 6 の設定は、Autodesk社に買収される前のAlias社などの設定の名残です。基本的に使用しないようにし てください。
- ●環境変数およびレジストリでサーバを指定する場合は複数のサーバを列記することができますが、優先度 5 およ び 優先度 6 の場合は1台のサーバのみ指定することになります。
- ●優先度の低い設定を有効にするには、より優先度の高い設定がされていないことが必要です。

#### **環境変数の書式**

変数名: ADSKFLEX\_LICENSE\_FILE

変数値: @サーバ名 (IPアドレス)

システム環境変数とユーザー環境変数の両方に記述があった場合、ユーザー環境変数の値のみが参照されます。

複数のライセンスサーバーを設定する場合、下記のような書式となります。

変数値: @サーバA; @サーバB;

この場合、まずサーバAを参照し、ライセンスが見つからない場合にサーバBを参照します。 ただし、3つ以上のサーバを指定した場合、最初の2つしか参照しない場合があるようです。